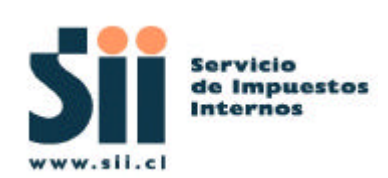

# **Manual de Desarrollador Externo**

# **Consulta Avanzada Estado de DTE**

**Oficina Informática Factura Electrónica Subdirección Informática Servicio Impuestos Internos**

> **Versión : 1.0 Fecha : 03/05/2007**

### **INDICE**

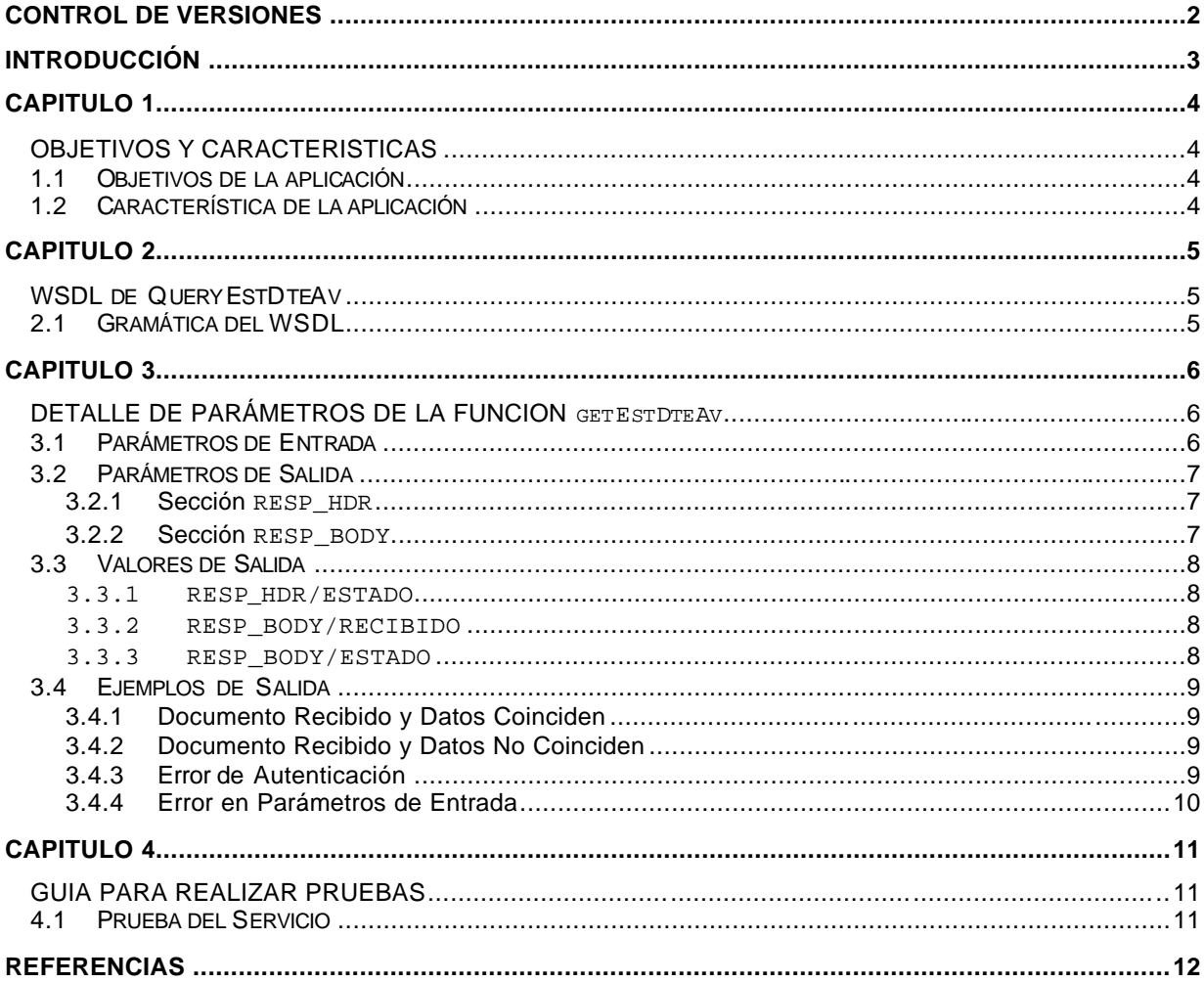

### **CONTROL DE VERSIONES**

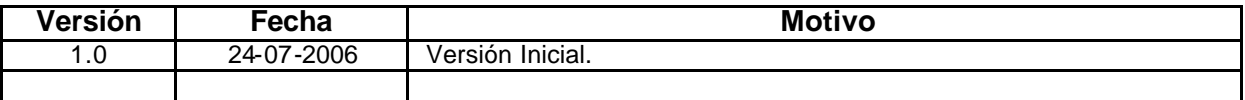

### **INTRODUCCIÓN**

El servicio QueryEstDteAv, forma parte del proyecto Documentos Tributarios Electrónicos (DTE), y corresponde a un servicio que permite a las empresas (contribuyentes) consultar en forma automática por el estado en que se encuentra un DTE enviado al SII, además de corroborar los datos asociados al documento.

La forma de acceder a este servicio es a través de  $\texttt{WSDL}^1$  (Web Services Definition Language).

El WSDL que se detalla en este documento apunta al ambiente de certificación del SII, sin embargo este ambiente **es una copia fiel del ambiente de producción.**

La ubicación del WSDL de QueryEstDteAv es:

Certificación : https://maullin.sii.cl/DTEWS/services/QueryEstDteAv?wsdl

Producción : https://palena.sii.cl/DTEWS/services/QueryEstDteAv?wsdl

Una vez que el cliente conoce el WSDL del webservice, debe construir un Request en formato SOAP (Simple Object Access Protocolo), para luego enviarlo hacia el proveedor de servicio (SII), previa Autenticación.

Respecto a la Autenticación, para poder realizar consultas hacia cualquier webservice entregado por el SII, los clientes deben estar previamente autenticados a través de la **AUTENTICACIÓN AUTOMATICA**.

Este documento está dirigido a quienes tengan la misión de utilizar y probar este servicio.

#### **Requisitos de uso.**

Para poder utilizar este manual, es necesario tener previo conocimiento de XML, Web Services y Certificado Digital.

#### **Recomendaciones.**

Se recomienda el uso de la herramienta XMLSPY5 de la Altova ( http://www.altova.com ).

 $\overline{a}$  $^1$   $\texttt{WSDL}$ : Lenguaje descriptor, basado en XML, que permite conocer en forma abstracta, la gramática de los componentes de un web service (ubicación, formato, tipos de datos, servicios, funciones, parámetros de entrada, salida, etc).

### **OBJETIVOS Y CARACTERISTICAS**

#### **1.1 Objetivos de la aplicación**

El objetivo de este servicio es entregar una herramienta que permita consultar por el estado de un DTE y corroborar los datos asociados a dicho DTE.

#### **1.2 Característica de la aplicación**

- $\checkmark$  El servicio QueryEstDteAv, es de tipo "Consulta-Respuesta".
- $\checkmark$  Es una aplicación B2B.
- $\checkmark$  Esta aplicación puede ser utilizada por aquellos usuarios habilitados para su uso.
- ¸ Para realizar una consulta el contribuyente autenticado, debe tener representación sobre la empresa emisora del documento.

### **WSDL de QueryEstDteAv**

#### **2.1 Gramática del WSDL**

El siguiente cuadro muestra el WSDL del web service QueryEstDteAv.

```
<?xml version="1.0" encoding="UTF-8" ?>
 - <wsdl:definitions targetNamespace="http://DefaultNamespace"
   xmlns="http://schemas.xmlsoap.org/wsdl/"
    xmlns:apachesoap="http://xml.apache.org/xml-soap"
    xmlns:impl="http://DefaultNamespace" xmlns:intf="http://DefaultNamespace"
    xmlns:soapenc="http://schemas.xmlsoap.org/soap/encoding/"
    xmlns:wsdl="http://schemas.xmlsoap.org/wsdl/"
    xmlns:wsdlsoap="http://schemas.xmlsoap.org/wsdl/soap/"
    xmlns:xsd="http://www.w3.org/2001/XMLSchema">
  + <wsdl:message name="getVersionResponse">
  + <wsdl:message name="getVersionPatchResponse">
  + <wsdl:message name="getVersionMayorResponse">
    - <wsdl:message name="getEstDteAvRequest">
       <wsdl:part name="RutEmpresa" type="xsd:string" />
       <wsdl:part name="DvEmpresa" type="xsd:string" />
       <wsdl:part name="RutReceptor" type="xsd:string" />
       <wsdl:part name="DvReceptor" type="xsd:string" />
       <wsdl:part name="TipoDte" type="xsd:string" />
       <wsdl:part name="FolioDte" type="xsd:string" />
       <wsdl:part name="FechaEmisionDte" type="xsd:string" />
       <wsdl:part name="MontoDte" type="xsd:string" />
       <wsdl:part name="FirmaDte" type="xsd:string" />
       <wsdl:part name="Token" type="xsd:string" />
     </wsdl:message>
     - <wsdl:message name="getEstDteAvResponse">
       <wsdl:part name="getEstDteAvReturn" type="xsd:string" />
  </wsdl:message>
   <wsdl:message name="getVersionPatchRequest" />
   <wsdl:message name="getVersionMayorRequest" />
  + <wsdl:message name="getVersionMenorResponse">
    <wsdl:message name="getVersionMenorRequest" />
    <wsdl:message name="getVersionRequest" />
  + <wsdl:portType name ="QueryEstDteAv">
  + <wsdl:binding name="QueryEstDteAvSoapBinding" type="intf:QueryEstDteAv">
  + <wsdl:service name="QueryEstDteAvService">
 </wsdl:definitions>
```
Como se muestra en los recuadros del WSDL, el servicio QueryEstDteAv, tiene la función getEstDteAv, la que permite realizar la consulta. A continuación se detallan los parámetros de entrada y la salida de esta función.

> Subdirección de Informática – Oficina Factura Electrónica Página : 5 de 13

## **DETALLE DE PARÁMETROS DE LA FUNCION getEstDteAv**

#### **3.1 Parámetros de Entrada**

Los parámetros de entrada requeridos por el servicio, se detallan en el siguiente cuadro:

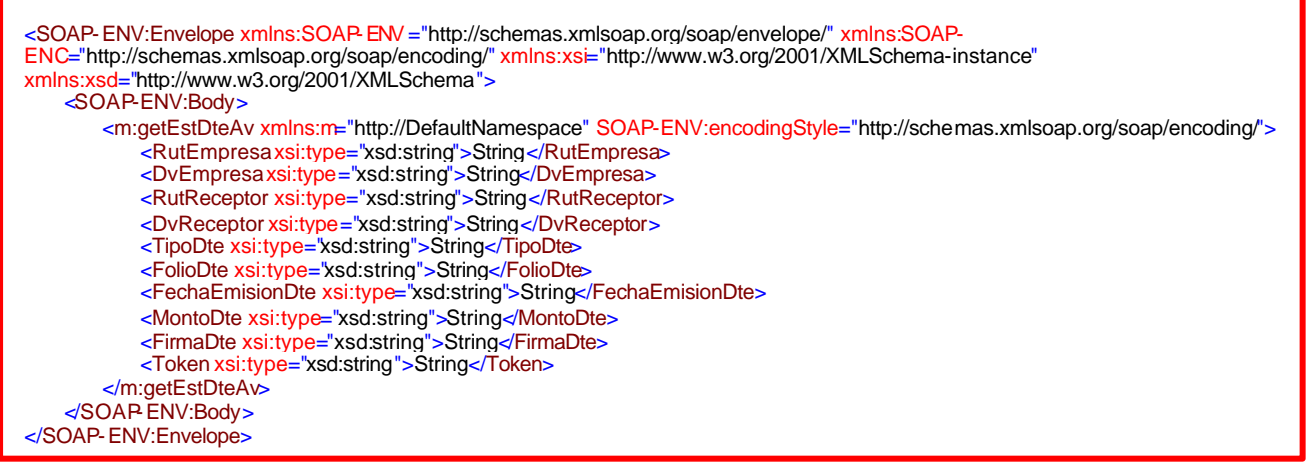

#### **Donde:**

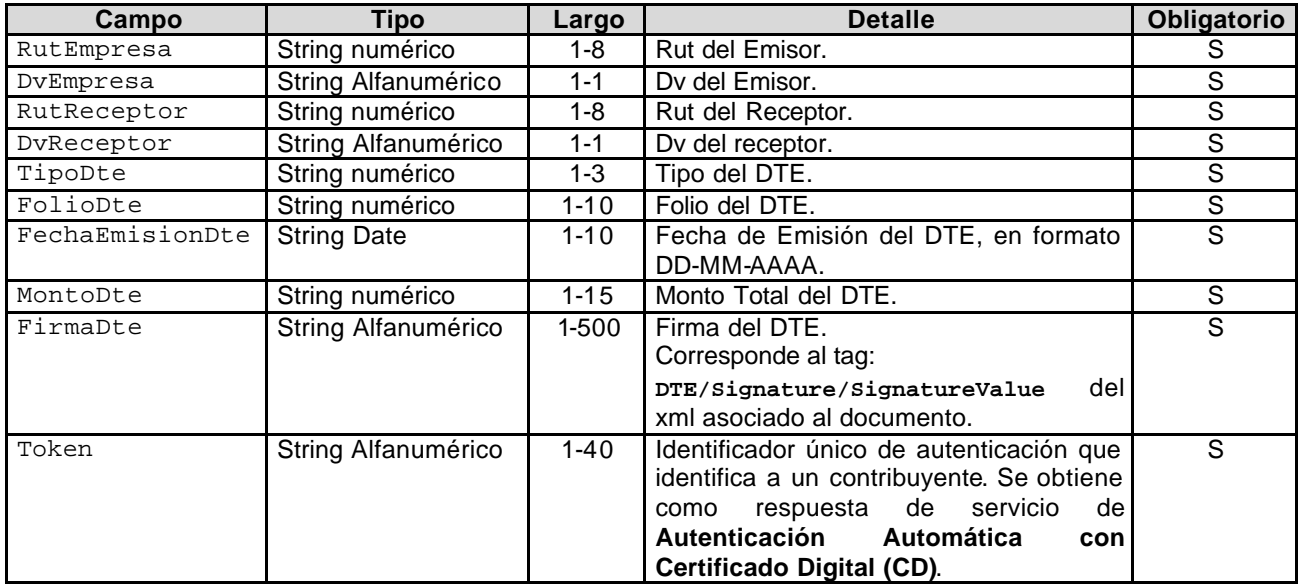

#### **3.2 Parámetros de Salida**

La salida del servicio corresponde a un "string" XML codificado. La respuesta esta organizada en dos secciones:

- $\checkmark$  RESP\_HDR
- $\checkmark$  RESP\_BODY

#### **3.2.1 Sección RESP\_HDR**

Esta sección entrega el resultado de la operación a través de los campos :

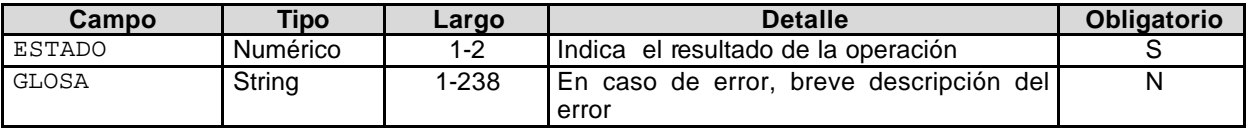

#### **3.2.2 Sección RESP\_BODY**

Esta sección entrega el detalle del estado del documento consultado a través de los campos:

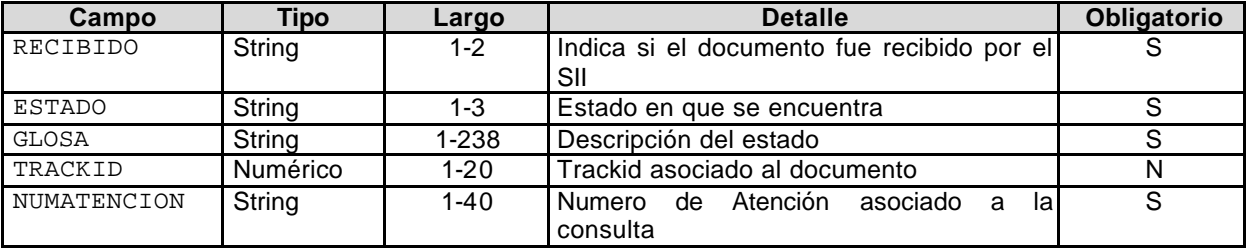

#### **3.3 Valores de Salida**

Algunos de los campos tienen asociado valores codificados, los que se detallan a continuación:

#### **3.3.1 RESP\_HDR/ESTADO**

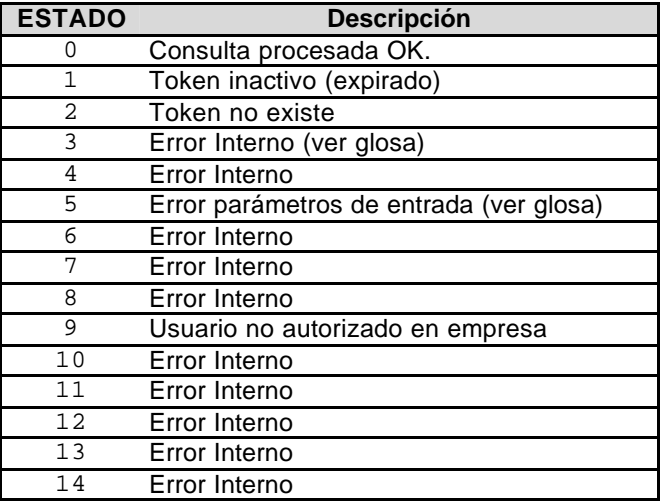

#### **3.3.2 RESP\_BODY/RECIBIDO**

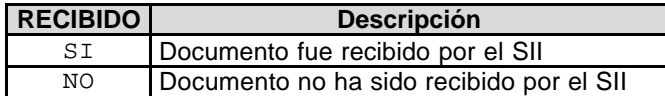

#### **3.3.3 RESP\_BODY/ESTADO**

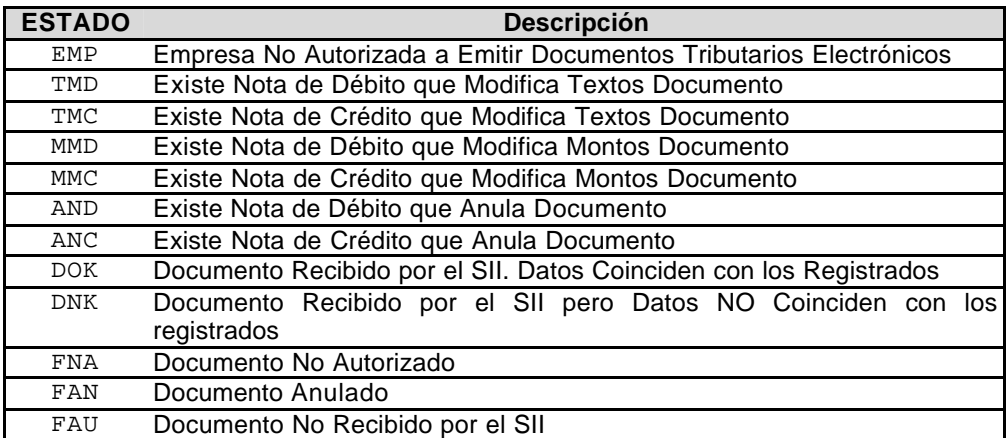

#### **3.4 Ejemplos de Salida**

A continuación se muestran algunos ejemplos de salidas.

#### **3.4.1 Documento Recibido y Datos Coinciden**

```
<?xml version="1.0" encoding="UTF-8"?>
<SII:RESPUESTA xmlns:SII="http://www.sii.cl/XMLSchema">
   <SII:RESP_HDR>
      <SII:ESTADO>0</SII:ESTADO>
   </SII:RESP_HDR>
   <SII:RESP_BODY >
      <RECIBIDO>SI</RECIBIDO>
      <ESTADO>DOK</ESTADO>
      <GLOSA>Documento Recibido por el SII. Datos Coinciden con los Registrados</GLOSA >
      <TRACKID>36440</TRACKID>
      <NUMATENCION>137416 [25/07/2006 12:08:20] </NUMATENCION>
   </SII:RESP_BODY >
</SII:RESPUESTA>
```
#### **3.4.2 Documento Recibido y Datos No Coinciden**

```
<?xml version="1.0" encoding="UTF-8"?>
<SII:RESPUESTA xmlns:SII="http://www.sii.cl/XMLSchema">
   <SII:RESP_HDR>
      <SII:ESTADO>0</SII:ESTADO>
   </SII:RESP_HDR>
   <SII:RESP_BODY >
      <RECIBIDO>SI</RECIBIDO>
      <ESTADO>DNK</ESTADO>
      <GLOSA>Documento Recibido por el SII pero Datos NO Coinciden con los registrados</GLOSA>
      <NUMATENCION>137417 [25/07/2006 12:11:03] </NUMATENCION>
   </SII:RESP_BODY >
</SII:RESPUESTA>
```
#### **3.4.3 Error de Autenticación**

```
<?xml version="1.0" encoding="UTF-8"?>
<SII:RESPUESTA xmlns:SII="http://www.sii.cl/XMLSchema">
   <SII:RESP_HDR>
      <SII:ESTADO>2</SII:ESTADO>
       <SII:GLOSA >Token no existe</SII:GLOSA>
   </SII:RESP_HDR>
   <SII:RESP_BODY />
</SII:RESPUESTA>
```
#### **3.4.4 Error Autenticación Expirada**

```
<?xml version="1.0" encoding="UTF-8"?>
<SII:RESPUESTA xmlns:SII="http://www.sii.cl/XMLSchema">
   <SII:RESP_HDR>
      <SII:ESTADO>1</SII:ESTADO>
       <SII:GLOSA >Token Inactivo</SII:GLOSA>
   </SII:RESP_HDR>
   <SII:RESP_BODY />
</SII:RESPUESTA>
```
#### **3.4.5 Error en Parámetros de Entrada**

```
<?xml version="1.0" encoding="UTF-8"?>
<SII:RESPUESTA xmlns:SII="http://www.sii.cl/XMLSchema">
   <SII:RESP_HDR>
       <SII:ESTADO>5</SII:ESTADO>
       <SII:GLOSA > DV Rut Empresa no correspo nde. </SII:GLOSA>
   </SII:RESP_HDR>
   <SII:RESP_BODY />
</SII:RESPUESTA>
```
#### **3.4.6 Error de Permisos**

```
<?xml version="1.0" encoding="UTF-8"?>
<SII:RESPUESTA xmlns:SII="http://www.sii.cl/XMLSchema">
   <SII:RESP_HDR>
      <SII:ESTADO>9</SII:ESTADO>
      <SII:GLOSA >Usuario no tiene permiso en empresa</SII:GLOSA>
   </SII:RESP_HDR>
   <SII:RESP_BODY />
</SII:RESPUESTA>
```
### **GUIA PARA REALIZAR PRUEBAS**

#### **4.1 Prueba del Servicio**

Para probar el servicio, se deben seguir los siguientes pasos:

- 1.- Autenticarse mediante Autenticación Automática con Certificado Digital (CD).
- **Nota:** El proceso de la Autenticación Automática con CD, permitirá obtener un **Token**, el cuál es requerido como parámetro de entrada por el web service QueryEstDteAv.

Para la implementación de la autenticación, se recomienda ver "Manual del Desarrollador Autenticación Automática**".**

2.- Una vez obtenido el Token, se debe invocar al sitio donde se encuentra el web service QueryEstDteAv, ejemplo:

Certificación : https://maullin.sii.cl/DTEWS/services/QueryEstDteAv?wsdl

Producción : https://palena.sii.cl/DTEWS/services/QueryEstDteAv?wsdl

3.- Luego, para realizar las pruebas, al WS invocado, se le deben pasar los parámetros de entrada requeridos por la función getEstDteAv, estos son: RutEmpresa, DvEmpresa, RutReceptor, DvReceptor, TipoDte, FolioDte, FechaEmisionDte, MontoDte, FirmaDte, Token.

4.- Como respuesta del WS se obtiene un XML.

# **REFERENCIAS**

Para mayor información sobre temas tratados en este manual, se recomienda visitar:

**Documentación WSDL:**  http://www.w3.org/TR/wsdl

**Herramienta XMLSPY :**  http://www.xmlspy.com/features\_wsdl.html

**Manual del Desarrollador Autenticación Automática :**  http://www.sii.cl/factura\_electronica/autenticacion.pdf